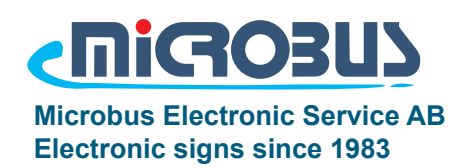

Bruksanvisning

# Counter MPS-C60

### Standard pulsräknare

- Units:
	- Upp och nedräkning
	- Inställbar gränsvärdesfunktion med larmrelä.
	- Nollställning / Kvittens-funktion.
	- Triggning via brytare/fotocell/givare mm.
	- Anslutning för PC / PLC för styrning och avläsning.
	- Valbar trigghastighet (snabb / långsam i fyra steg)
	- Visning på display med hög intensitet-LED.
	- Kan användas i system med flera displayer på långa avstånd.
	- Inverterbara ingångar som är galvaniskt frånskilda matningsspänningen.
	- Tilläggsfunktioner: trådlös fjärrkontroll, ingång för inkrementala pulser mm
	- Displayer finns i många teckenstorlekar.

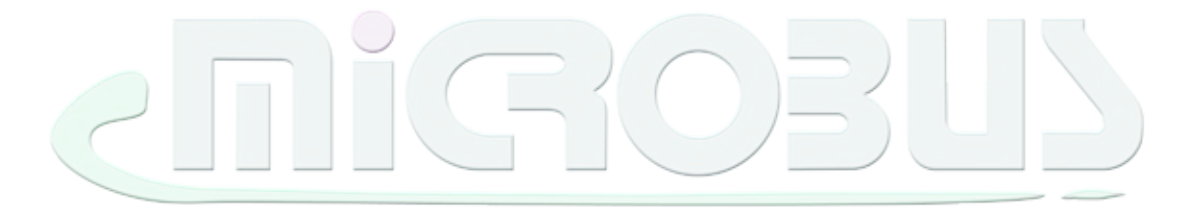

1434W

### Kom igång info

Denna display kan användas som standalonedisplay men kan också vara en del i ett större system med flera displayer och andra enheter. Observera att denna bruksanvisning främst behandlar denna enhetens grundfunktioner och vid köp av eventuella tilläggsfunktioner eller anpassningar se bifogat blad om detta finnes.

#### **Kontakta Microbus för att veta mer om tillbehör och påbyggnadsmöjligheter.**

#### **Digitala ingångar**

Triggning av styrsignalerna (uppräkning, nedräkning, reset, kvittens, set, set+, set-) kan göras antingen med hjälp av 24V-anslutningen från displayen eller med extern signal. Signalen behöver ge en spänningspuls mellan 8-24V. Spänningen på 24V från displayen kan förutom knappsats även driva mindre givare, tex fotocell, induktiva givare eller annan utrustning med en total maxström på 700mA. "COM"-anslutningen är den gemensamma nollpotentialen för ingångarna och ska således anslutas till inkommande signalers motsvarande jord/nollpotential.

> MPS-C60 kan vid önskemål beställas för säkerställa höga räknarfrekvenser på upp till 30.000 pulser/sek . Grundutförandet har en maxräkning på 1000 pulser/sek.

#### **Relä**

Det inbyggda reläet ger under normal körning slutning mellan Relä Com och Relä A. Då räknarvärdet når sin inställda gräns kommer istället Relä Com och Relä B att slutas under fem sekunder för att därefter återgå.

#### **Seriell-Kommunikation**

Genom att här koppla till ytterligare en eller flera slavdisplayer kommer värdet att visas även på dessa displayer. Det går även att läsa av informationen t.ex. med PC. Systemet går även att styra tillsammans med en PC för att ändra tex gränsvärde antingen med egen hårdvara eller PC-mjukvara från Microbus (finns som tillbehör). Enheten kan ta emot information både via RS232 och RS485.

#### **TCP/IP-Kommunikation (tillägg)**

Om systemet är konfigurerat för styrkommando över ett nätverk och ingen annan information är given i leverans är nätverksinställningarna för displayen enligt fabriksinställning.

IP-Adress: 192.168.127.254

Nätmask: 255.255.255.0

Port: 4001

Detta kan ändras genom att skriva in ip-adressen i en browser och ansluta till TCP/IP-modulens konfiguration. Ett enkelt exempel på att testa TCP/IP-kommnunikation är att

1. Klargör din PC och displayen för att kommunicera i samma nätverk.

2. Starta hyperterminalen i windows eller annat terminalprogram, och ange rätt IP-adress och port i programmet.

3. Klicka på anslut, kontrollera att programmet rapporterar "Ansluten".

4. Skicka "TCCRESETX" och kontrollera att enheten har återstartat.

Kundanpassad enhet. **Ingen** anpassning.

\_\_\_\_\_\_\_\_\_\_\_\_\_\_\_\_\_\_\_\_\_\_\_\_\_\_\_

Anteckningar för eventuella anpassningar för levererad produkt:

### <u>Anslutningar</u>

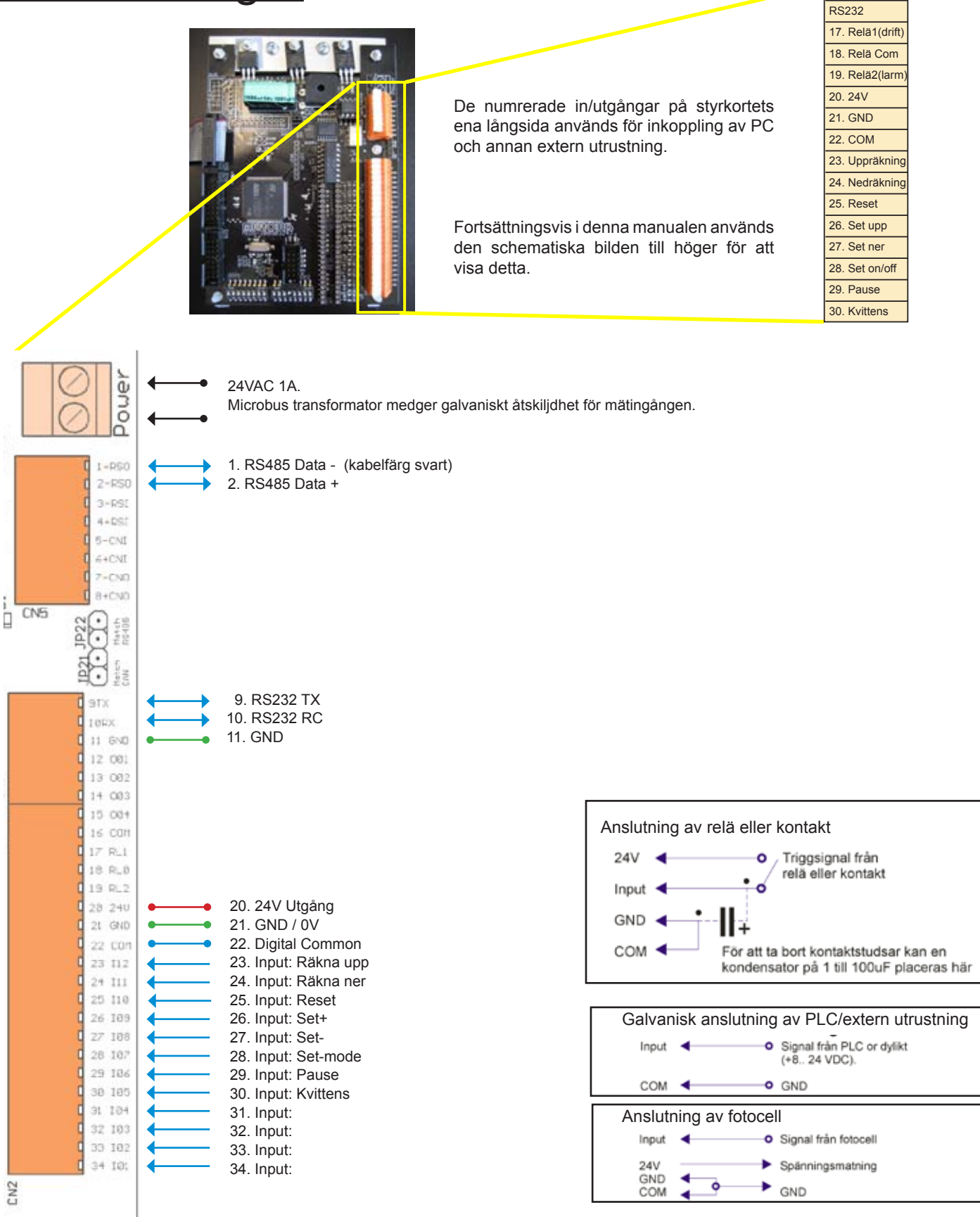

Observera att vid användning av egen utrustning såsom givare, maskiner och relä så är det upp till installatören att ombersörja matning till egna givare och att inkoppling av utrustning sker på korrekt sätt.

Kontakta gärna Microbus för råd.

RS485

### Inkoppling digitala ingångar 23-29

#### **Inkoppling**

Med tex knappsats / brytare

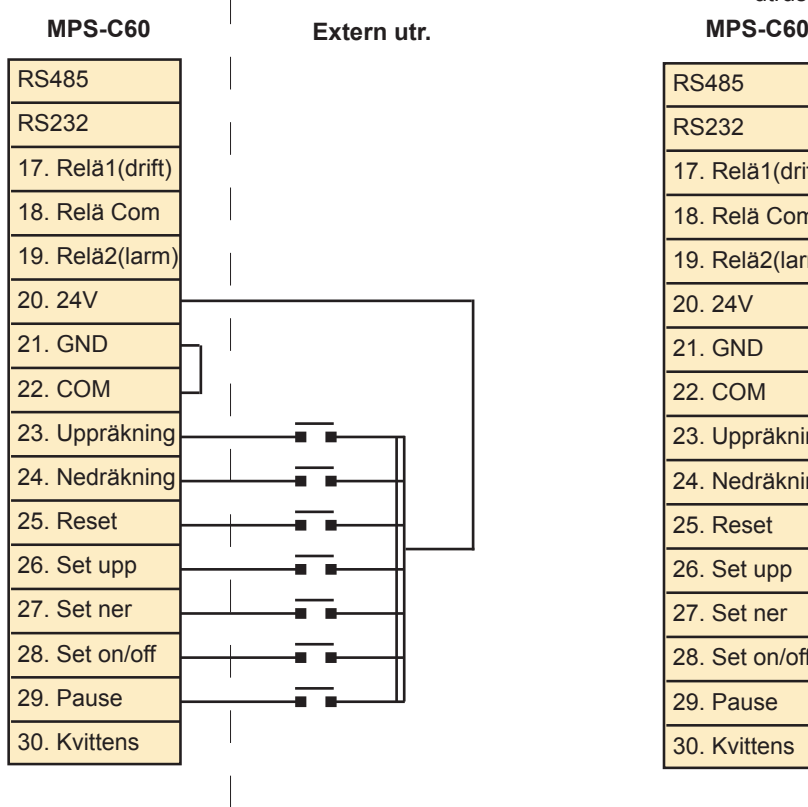

### **Inkoppling**

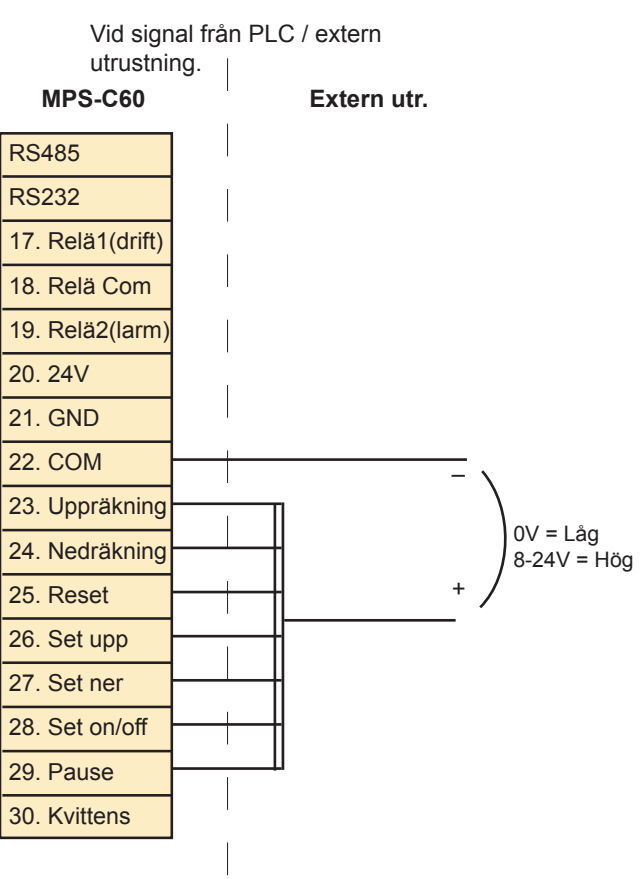

#### **Inkopplingsexempel**

Manuell och maskinell återkoppling

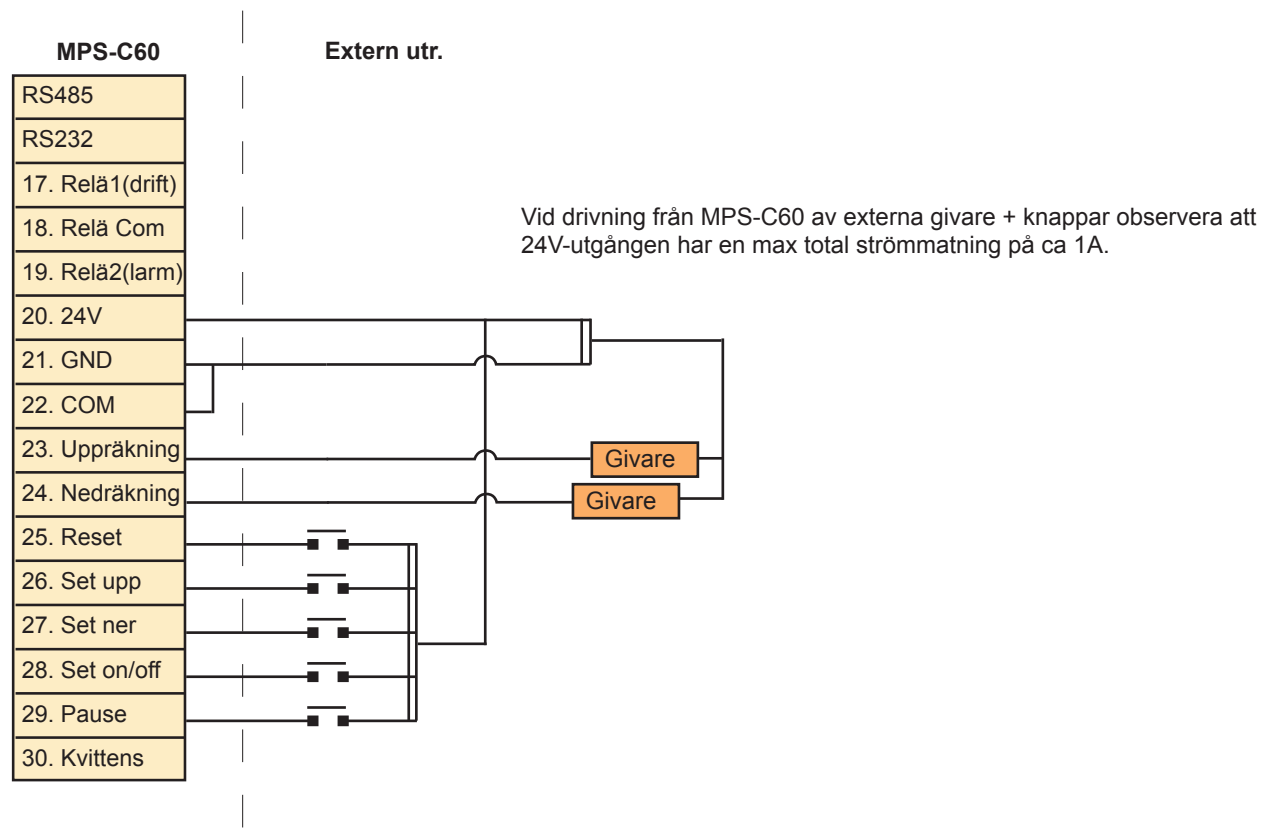

### Inställningar / omkopplare

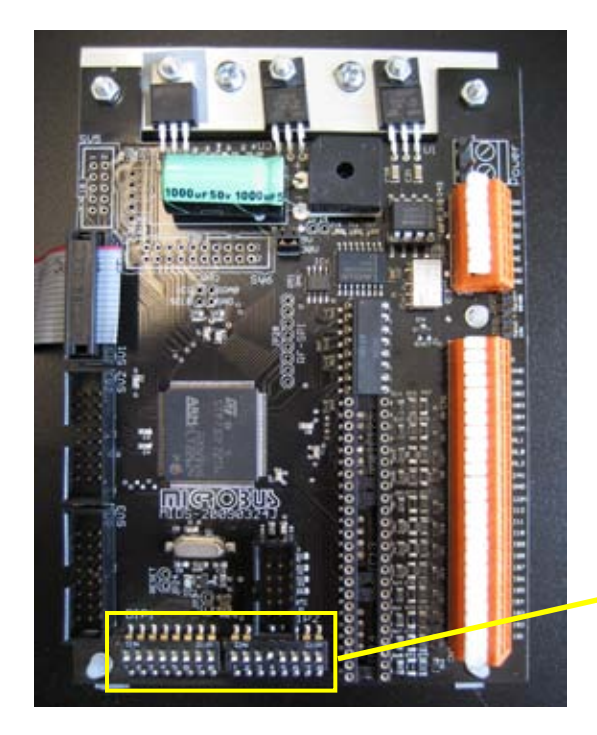

Enheten kan konfigureras på olika sätt. Vilka sorts inställningar som ska användas väljs med hjälp av omkopplare på styrkortet.

Styrkortets omkopplare. De åtta omkopplarna till vänster kallas tillsammans DIP-Block 1 och de till höger i bild DIP-Block 2. (Märkt på kortet med DIP1 och DIP2)

#### DIP-Block 1 DIP-Block 2

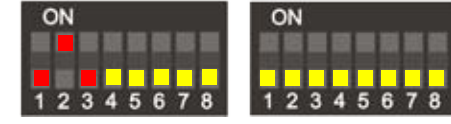

Bilden visar fabriksinställning för Counter MPS-C60. Utgå från detta och följ resten av denna bruksanvisning för att ställa in displayen enligt just Era önskemål.

OBS. Displayen måste startas om för att de nya inställningarna ska börja gälla.

### Multiplikator / Prescale

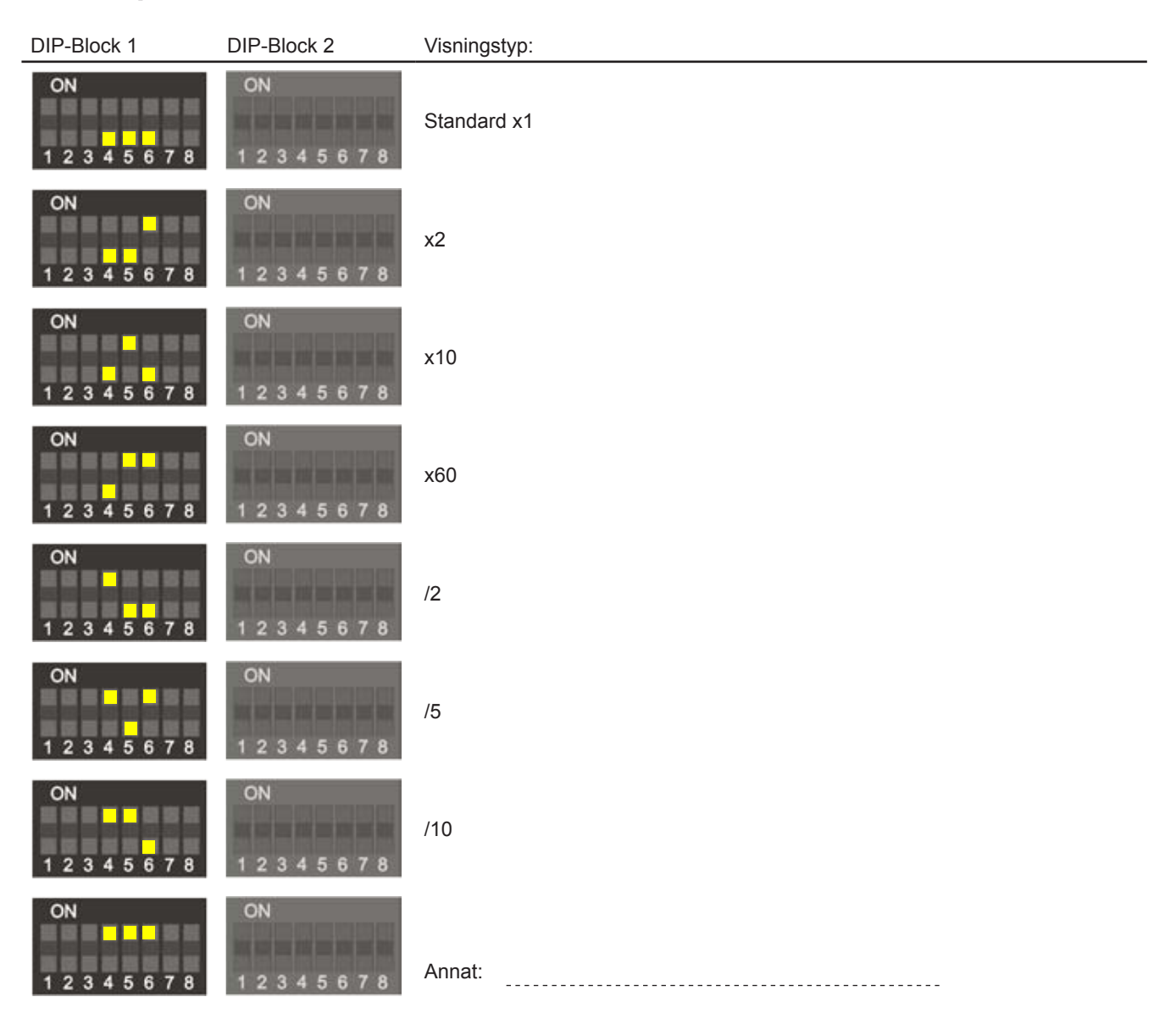

### Tillbehörsstöd, Baudrates

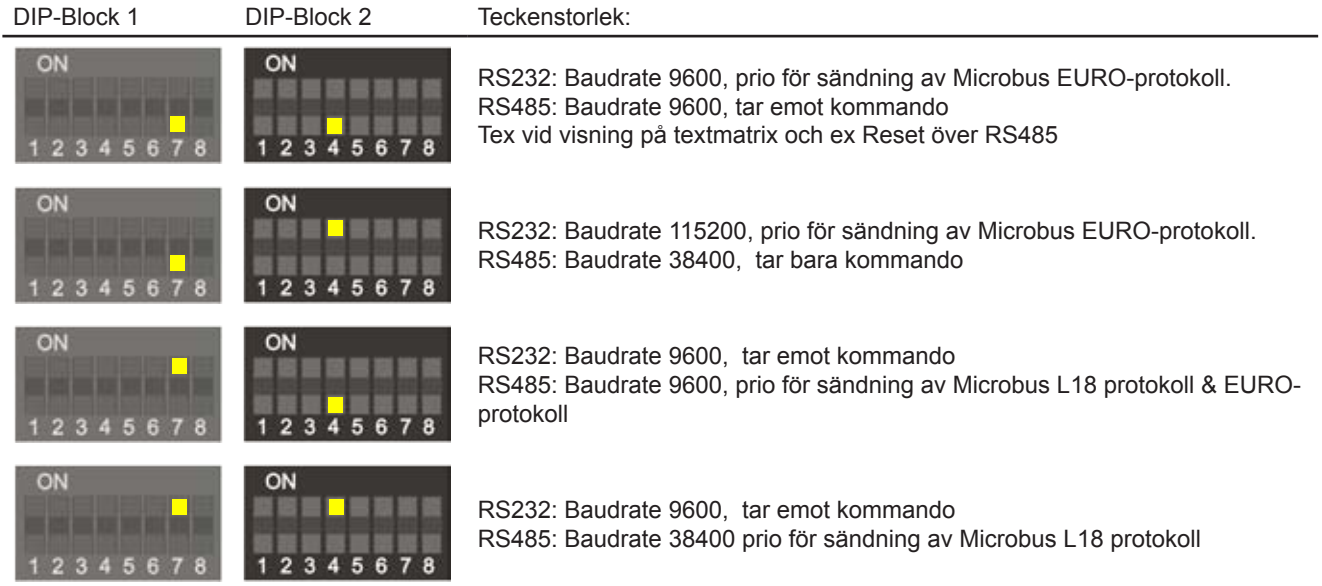

## <u>Larmrelä</u>

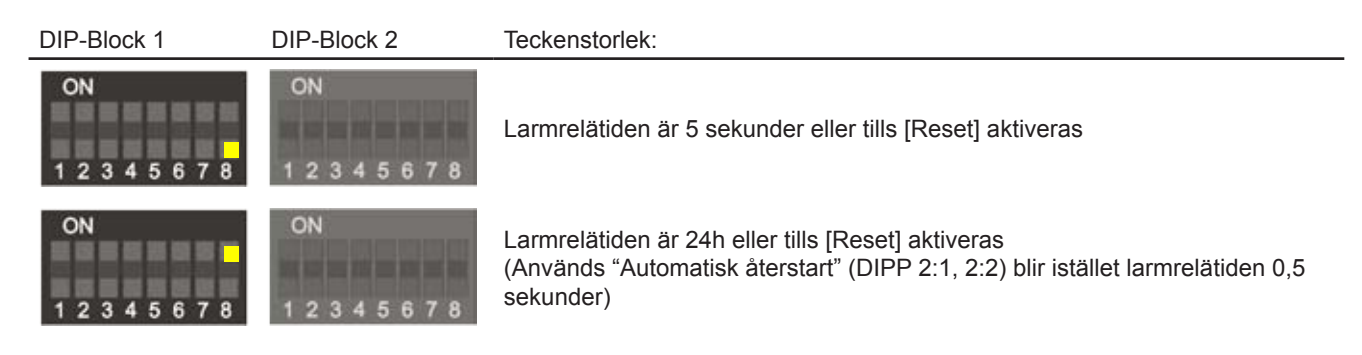

### Gränsvärde

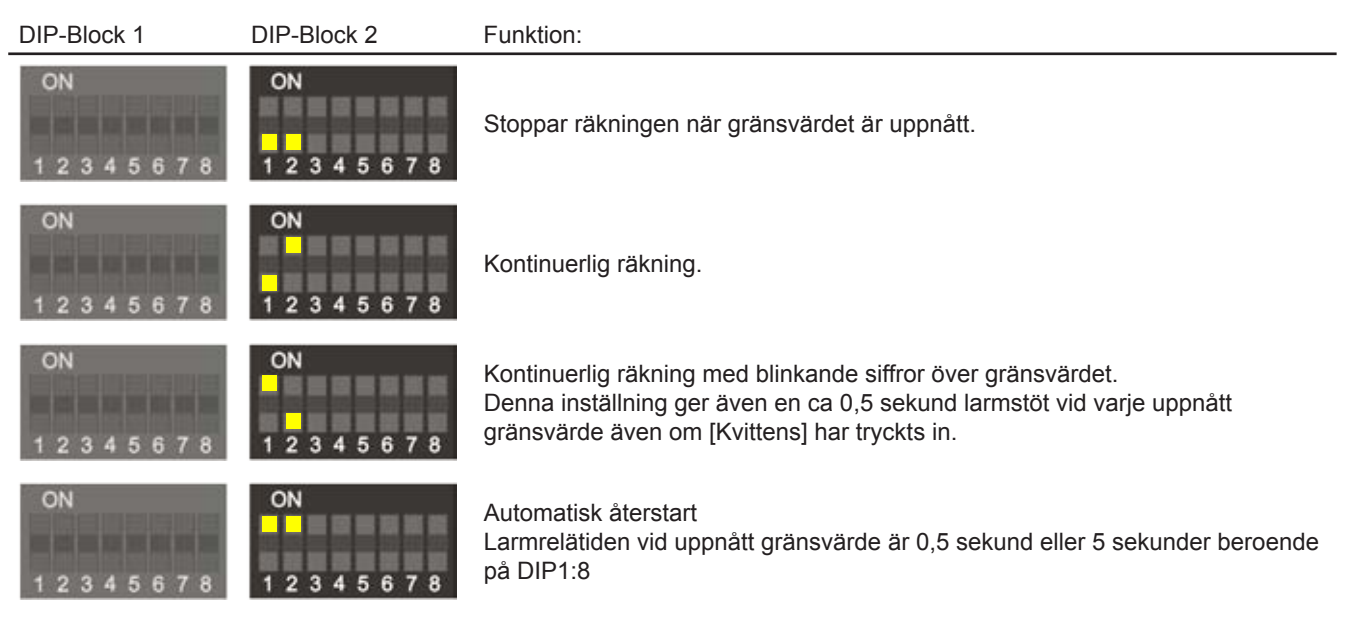

### **Riktning**

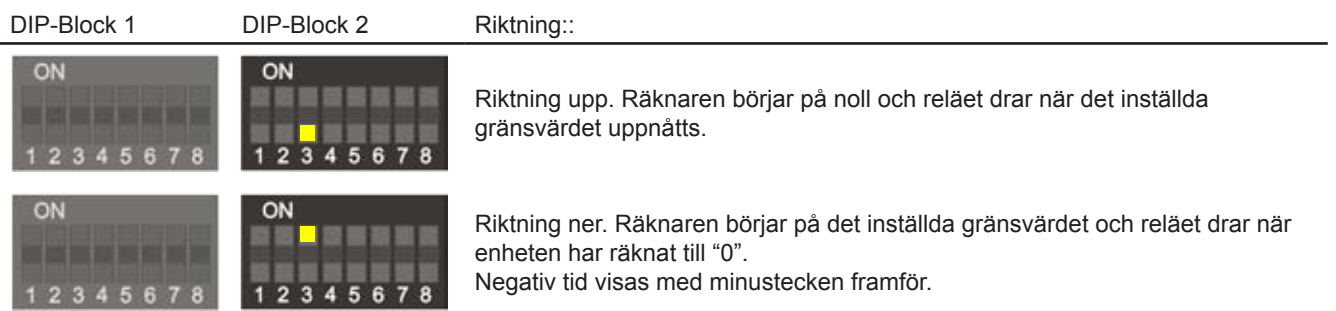

### Antal värdesiffror

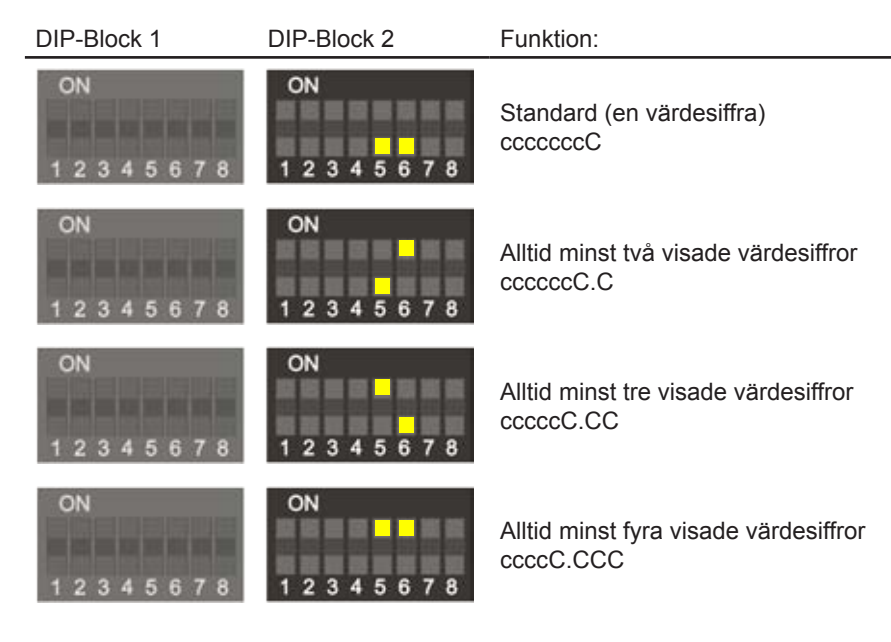

### **Ingångsfilter**

**> 10V**

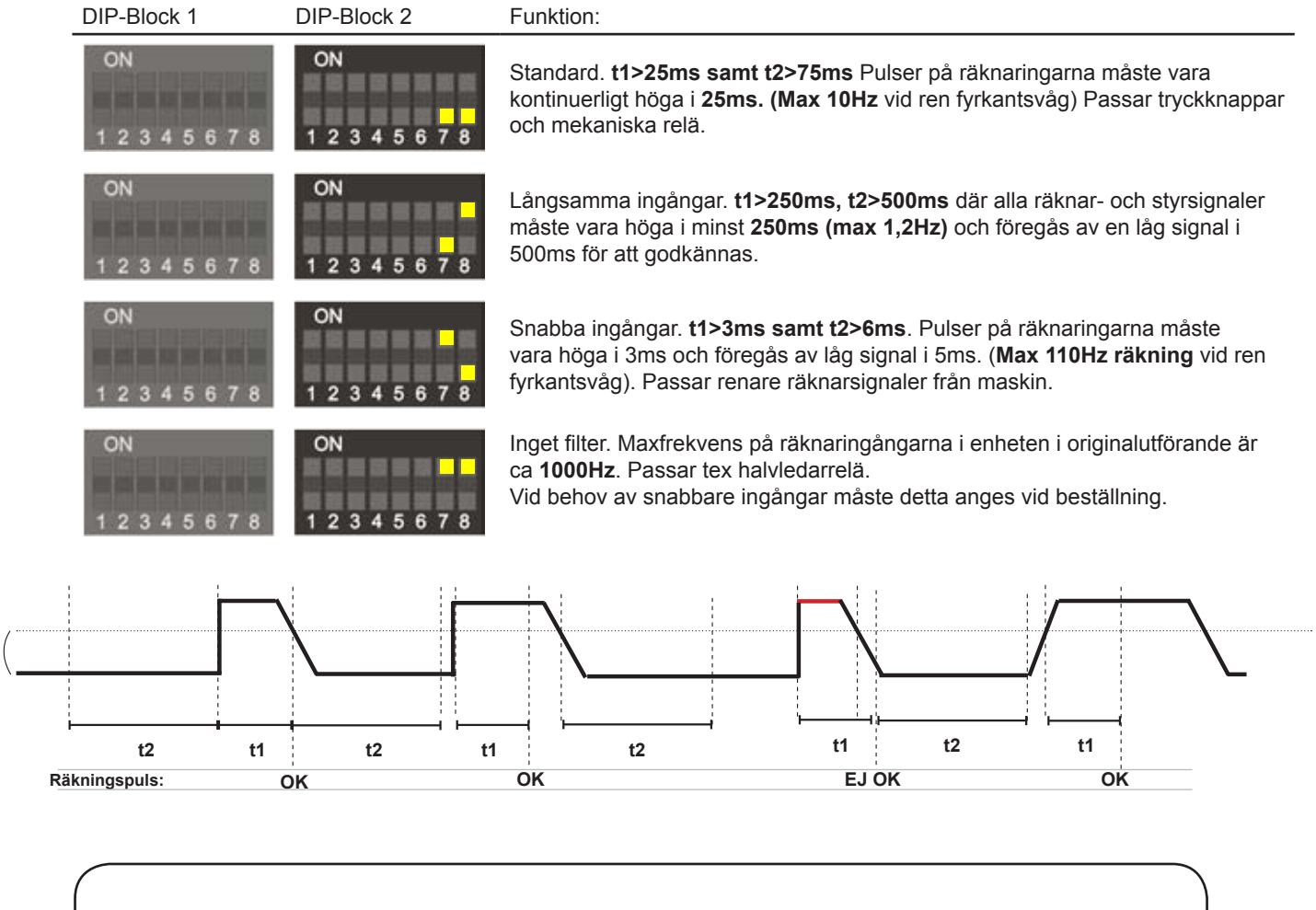

- Tillfälliga signalförsämringar kräver att signalen är hög under en längre period för att godkännas.

- Filtret för övriga ingångar ([RESET], [KVITTENS]) kräver dubbla tiden än räknaringångarna.

### Allmänt om RS485 / RS232

#### RS232:

Den vanligaste standarden då den blev en världsstandard redan 1969 då EIA (Electronic Industries Association), Bell-laboratorierna och ett antal andra tillverkare enades. En motsvarande standard gavs ut av det internationella organet CCITT och benämns V.24.

Många datorer och utrustningar kan och använder fortfarande kommunicera med RS232 eller har tillbehör som gör det möjligt.

Signal nivåerna ligger på +/- 12V.

Nackdelen med RS232 är att den inte klarar särskilt långa kabelavstånd max c:a 10-15 meter och att endast två enheter bör anslutas tillsammans.

#### RS485 / RS422:

Dessa två standarder arbetar båda med samma signal nivåer +/- 3V omväxlande.

Skillnaden mellan RS485 och RS422 är att RS485 kan kommunicera med halv duplex d.v.s kommunicera omväxlande i båda riktningar i samma kabel par, medan RS422 endast kan kommunicera i en riktning i ett par. Denna standard tillåter kabellängder upptill 1200 meter och dessutom kan upptill hundra displayer anslutas parallellt på samma kabel. RS485 använder sig av två ledare för kommunikation. Med skärm i kabeln ansluten till ena sidans jord tillsammans med ett dedikerat partvinnat signalpar medför att långa distanser, upp till 1000m, kan användas. Microbus tillhandahåller bra datakablar till låga priser.

Om 485-port saknas och man behöver en kabellängd längre än 15 meter till en vanlig PC kan ett extra tillbehörs PCI-kort eller USB-adapter med RS485 kommunikation användas. Det enklaste sättet är ofta annars att ansluta en adapter på RS232-porten som omvandlar RS232-porten till en RS485-port.

#### **Vid inkoppling av extra slavdisplay och användning av kommunikation via RS485.**

Displayerna ansluts normalt via utgången RS485. RS485 använder sig av två ledare för kommunikation. De två ledarna kopplas mellan displayernas RS485-anslutningar. Med dedikerad avskärmad partvinnad datakabel medför att långa distanser, upp till 1000m, kan användas. Microbus tillhandahåller bra datakablar till låga priser. Värdet på displayen kan även avläsas med en PC.

### Seriell avläsning

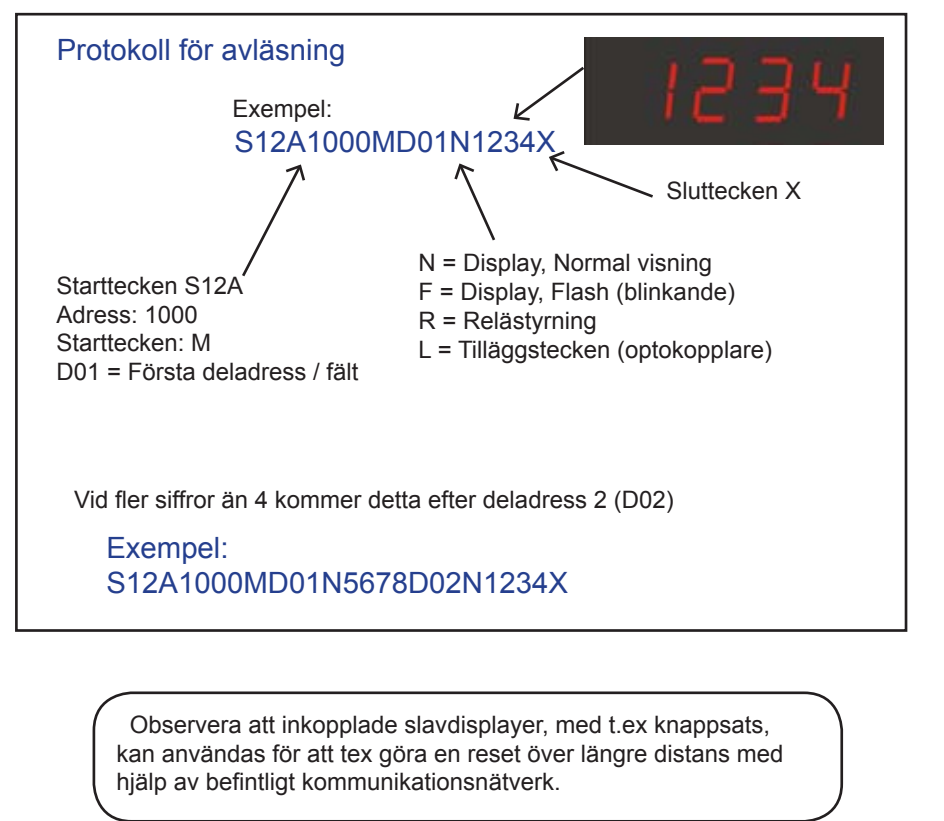

#### **Inkoppling**

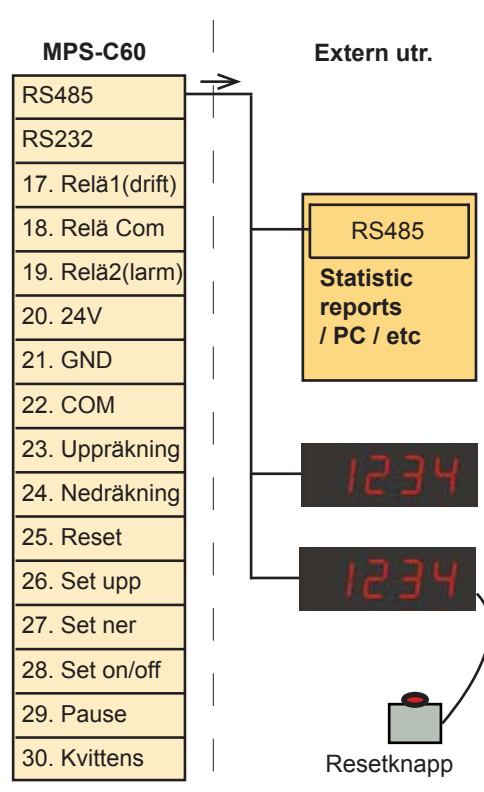

### Seriell kommunikation

Enheten kan förutom att styras via de digitala ingångarna även styras seriellt direkt eller över nätverk (TCP/IP) med tillbehörande nätverksmodul. Kommandona sänds som textkommando i asciiformat. Strängen ska sändas som ett komplett sammanhängade paket. Styrkommandoporten kan skiftas mellan RS232 och RS485. Se sid 5. Tavlan sänder inget svar i retur på styrkommandoporten.

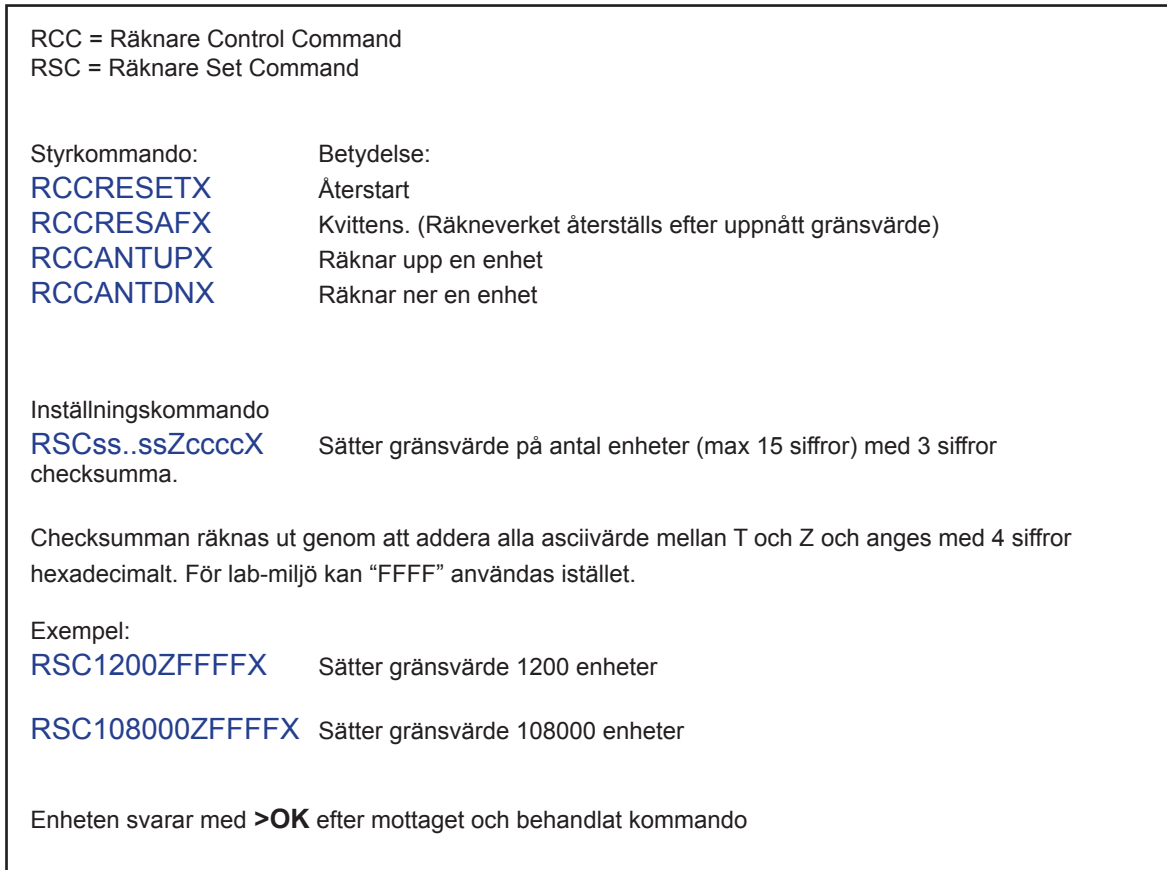

#### **Inkoppling**

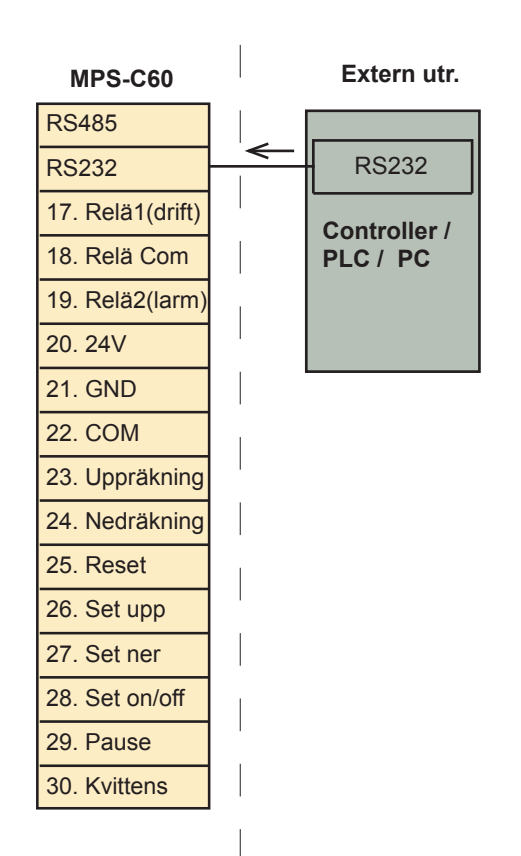

#### **Inkopplingsalternativ (rekommenderas)**

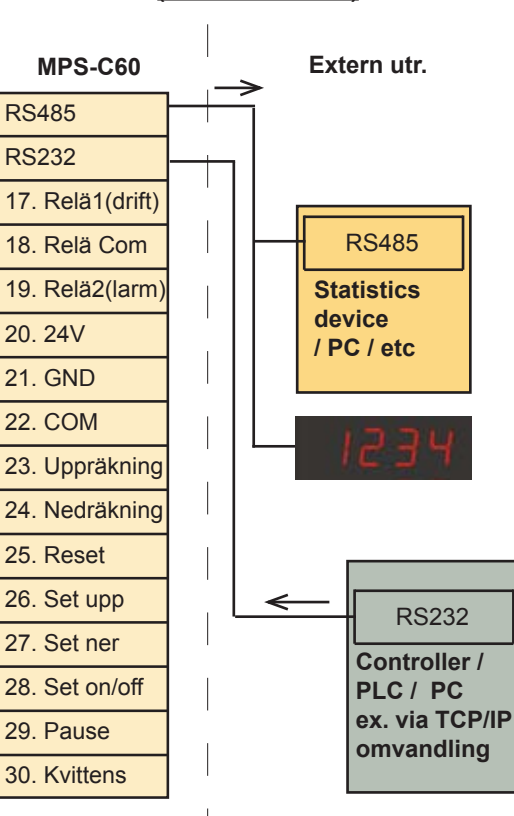

#### **Inkopplingsalternativ 1 Inkopplingsalternativ 2**

*Observera att denna uppställning strider mot RS485 standard då det är två st mastrar och rekommenderas ej.*

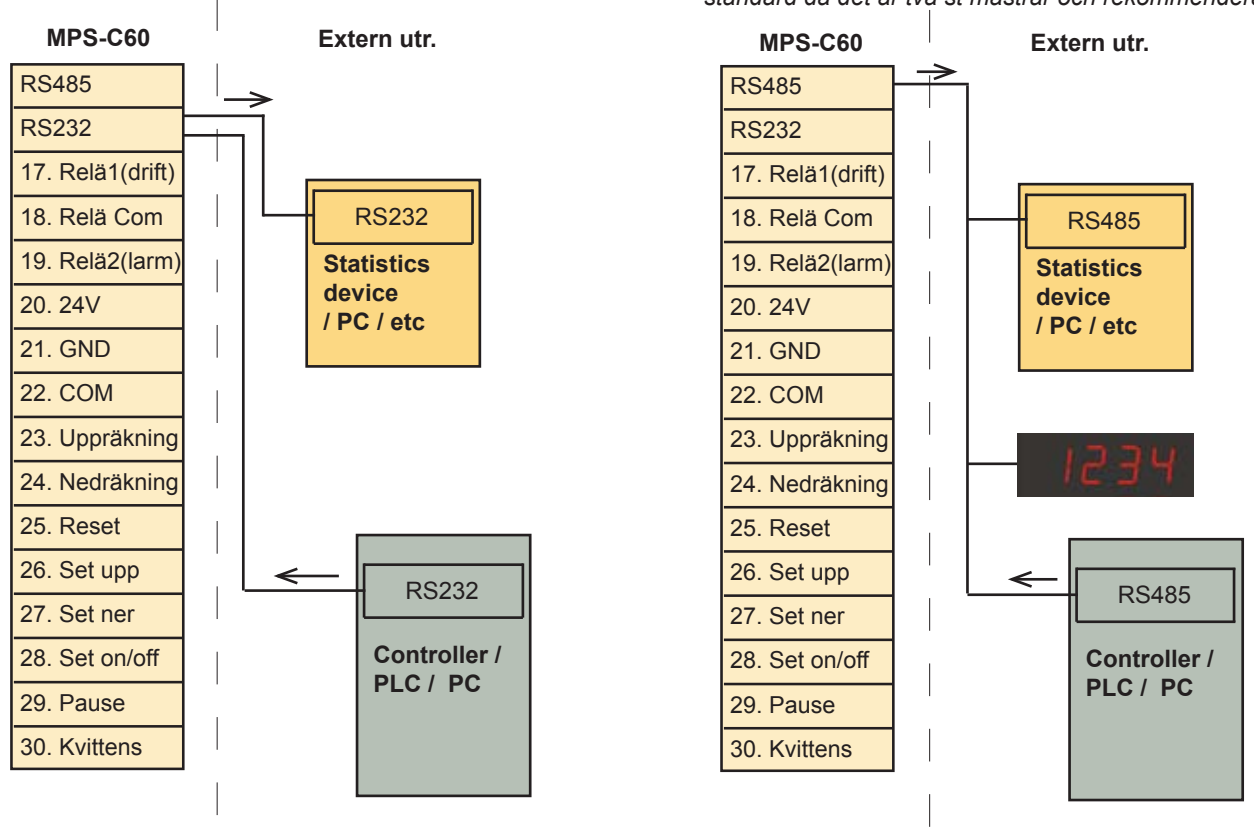

### Inkoppling ljud och ljussignaler

#### **Inkopplingsexempel**

Manuell och maskinell återkoppling

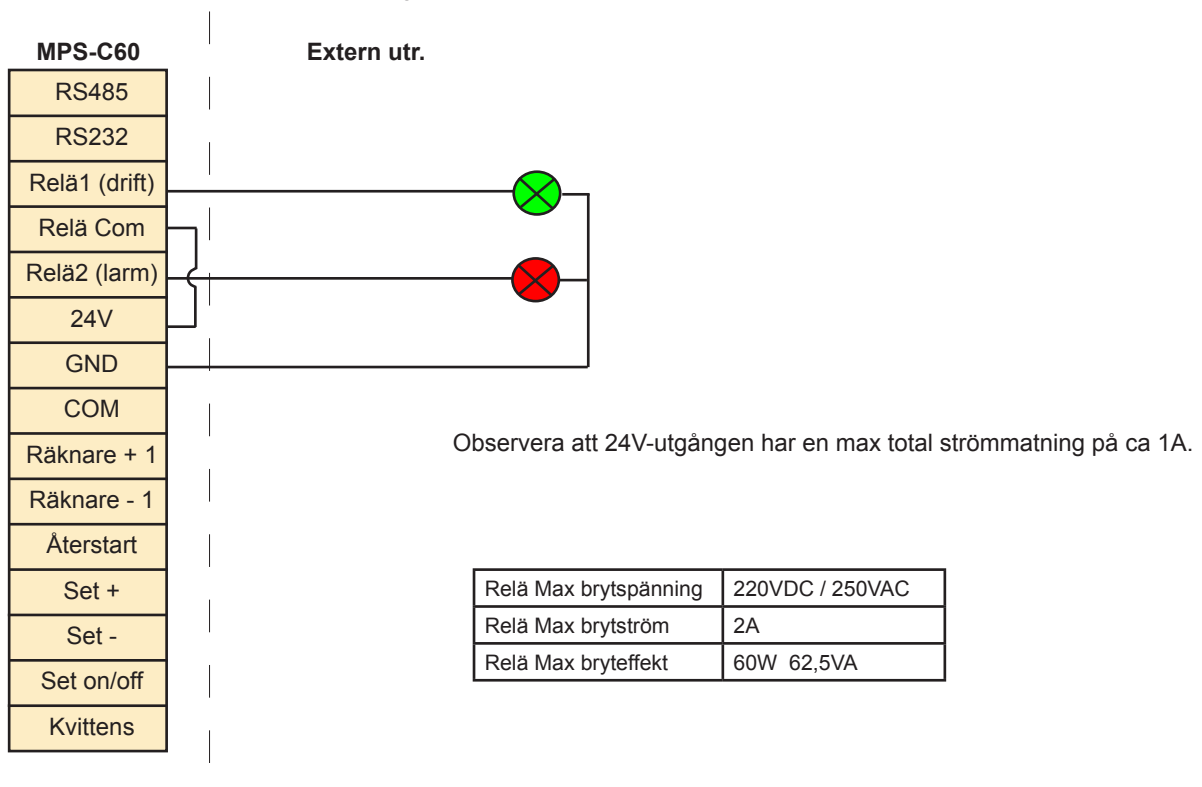

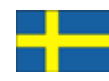

### Anvisning för att ändra kapslingsklass till IP65

Ska displayen sitta utomhus eller i annan utsatt miljö kan man öka kapslingens täthetsgrad genom att täta frontglaset med silikon, alternativt silikon fri multifog.

Att täta frontglaset är inte särskilt svårt men bör göras noggrant så att inga läckage kan uppstå. Observera att en display som tagit in vatten och skadats, endast innefattas av garanti när den har tätats av Microbus på fabrik.

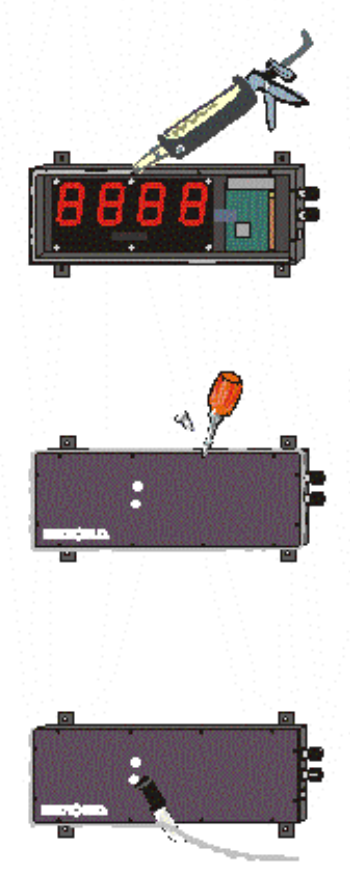

Innan du börjar täta frontglaset, bör du se över alla anslutningar och inställningar samt kontrollera att alla lysdioder står rakt. Se till att du har alla skruvar och frontglaset nära tillhands.

Placera displayen liggande på ett jämn plan yta. Lägg en sammanhängande ring av silikon längs kanten på displayen.

Håll glaset på rätt håll den blanka sidan av glaset ska vara ner. Släpp ner frontglaset rakt uppifrån så exakt som möjligt. Skruva fast frontglaset.Efterhand som du spänner skruvarna kommer silikonen att krypa ut längs kanterna.

Om du får silikon på ovansidan av glaset eller på andra ställen där det inte bör vara så låt det vara tills silikonen är helt torr, då är överflödig silikon lätt att få bort.

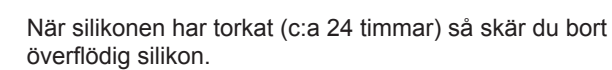

Följ vår väg till ständiga förbättringar i Ditt företag!

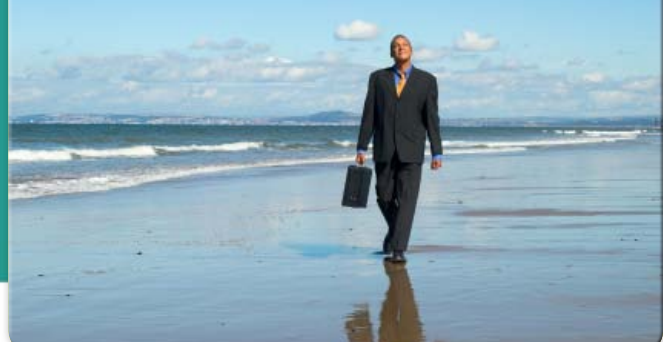

**Anico3US** 

**Microbus Electronic Service AB Electronic signs since 1983**

### **Microbus - Malmö**

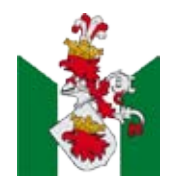

**Microbus AB** Hantverkaregatan 8 232 34 Arlöv Sweden

### **Microbus - Göteborg**

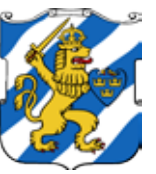

**Microbus AB** Hults Gata 24 436 44 Askim Sweden

Växel: **040 - 53 96 80** Fax: **040 - 53 96 81** E-post: **info@MicrobusGroup.se** Web: **www.MicrobusGroup.se** Org.nr. 556235-7151 VAT: SE556235715101

### **Microbus - Varberg**

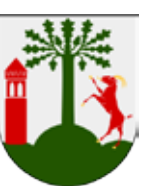

**Microbus AB** Järngatan 10 432 32 Varberg Sweden